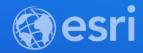

# ArcGIS Enterprise: Security Best Practices

Jeff Smith, Randall Williams

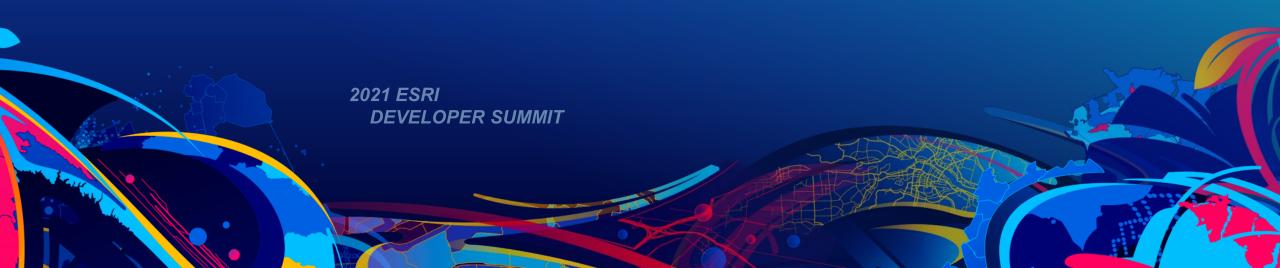

# Agenda

- Focus: Security best practices for ArcGIS Enterprise
- ArcGIS Server
- Portal for ArcGIS
- Advanced Options

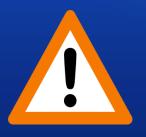

**Strongly Recommend:** 

**Knowledge of ArcGIS Server and Portal for ArcGIS** 

# **Defense In Depth Paradigm**

- Security plans have many "layers" multiple levels of security
- Layered security mechanisms increase the security of the system as a whole
- Each feature discussed is considered a "layer"

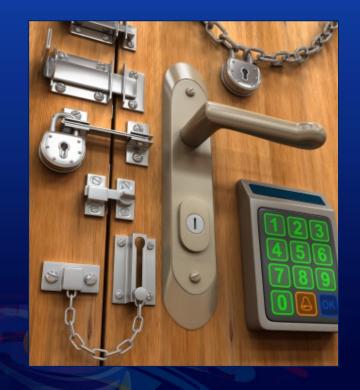

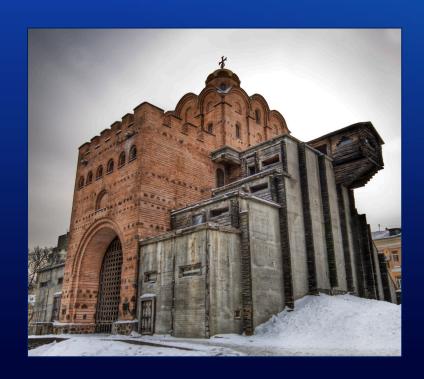

# **Review: ArcGIS Enterprise On-Premises**

**Enabling GIS Everywhere** 

Simple<br/>Integrated<br/>Open

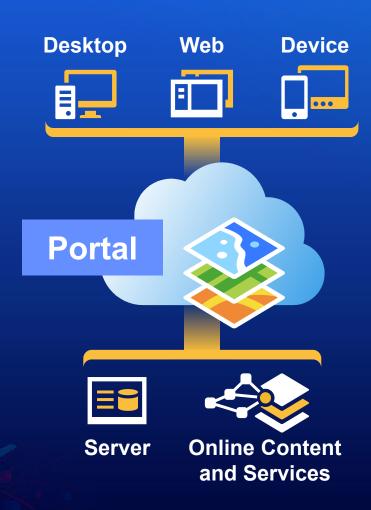

# **ArcGIS Enterprise On-Premises: Behind the scenes**

• Includes 3 components: Portal for ArcGIS – ArcGIS Server – ArcGIS Data Store

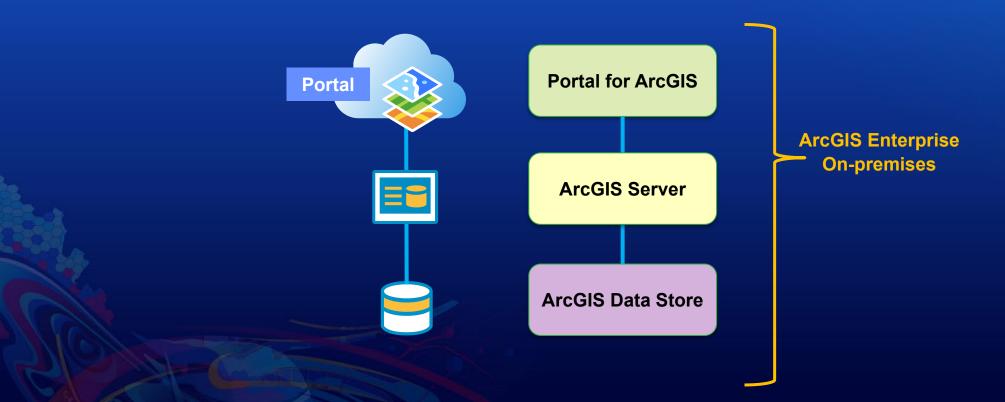

# **Check for Updates / Patch Notification**

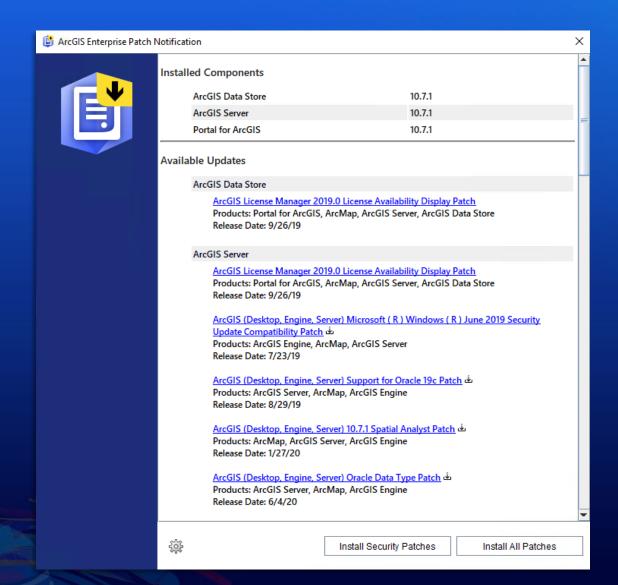

# Agenda

- ArcGIS Server
  - Enable and use HTTPS
  - Disable services directory
  - Restrict cross domain requests
  - Disable PSA account
  - Scan Server script
- Portal for ArcGIS
- Advanced options

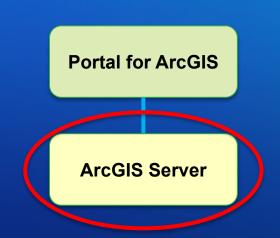

# **Review: ArcGIS Server Administrator Directory**

https://localhost:6443/arcgis/admin

- Provides interface into the ArcGIS Server site
- Many security settings enabled via this interface

### **ArcGIS Server Administrator Directory**

**Home** 

You should use <u>ArcGIS Server Manager</u> for managing services and GIS servers.

The Administrator Directory is intended for advanced, programmatic access to the server, likely through the use of scripts.

### Site Root - /

Current Version: 10.9.0

Resources: machines services security system data uploads logs kml info mode usagereports publicKey

Supported Operations: generateToken exportSite importSite deleteSite

Supported Interfaces: REST

# **Enable and Use HTTPS**

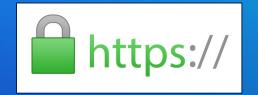

- HTTPS Hypertext Transfer Protocol Secure
- Initial step in creating a secure environment should always be to encrypt traffic
- Protects against a simple network sniffer
- HTTPS only by default in 10.7
- HSTS can also be used to strictly enforce HTTPS
- ArcGIS Server Admin Directory
   Home > security > config > update

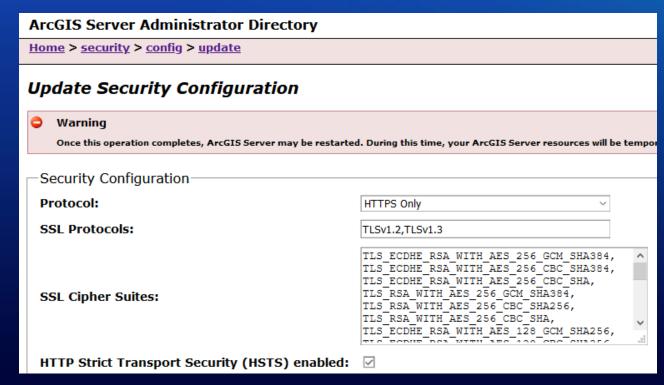

# **Disable the Services Directory**

Before

- ArcGIS REST Services Directory exposes web services api in HTML format
  - https://server.mydomain.com/arcgis/rest
- Recommended NOT to expose REST services directory on Production Servers

# ArcGIS REST Services Directory Home > services JSON | SOAP Folder: / Current Version: 10.9 View Footprints In: ArcGIS Online Map Viewer Folders: System Utilities Services:

<u>Colorado</u> (FeatureServer)
 <u>Colorado</u> (MapServer)

SampleWorldCities (MapServer)

Supported Interfaces: REST SOAP Sitemap

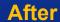

ArcGIS REST Framework

**Home** 

Error: Services Directory has been disabled.

Code: 403

# **How to Disable the Services Directory**

- Server Administrator Directory
  - Home > system > handlers > rest > servicesdirectory > edit
  - Uncheck Services Directory Enabled option

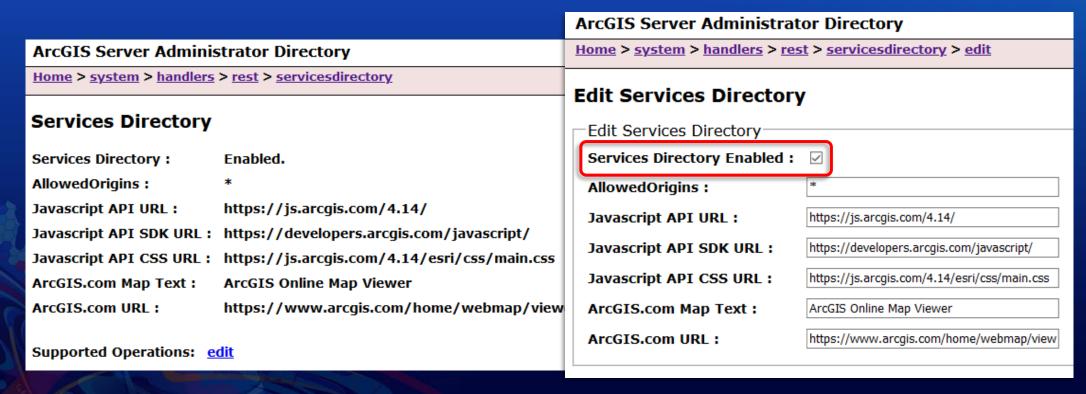

# Restrict Cross-Domain (CORS) Requests

enterprise.arcgis.com > Search "cross-domain requests"

- For JavaScript applications, a common method used to make cross domain requests is called a CORS request (cross origin resource sharing)
- Used by default when retrieving JSON strings from external resources

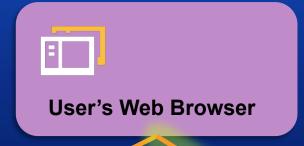

Request header:

Origin: https://portal.mydomain.com

Response header:

Access-Control-Allow-Origin: https://portal.mydomain.com

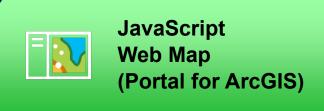

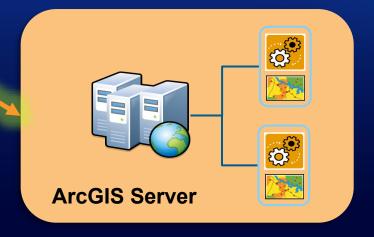

# **How to Restrict Cross-Domain Requests**

- By default, ArcGIS Server allows all cross-domain requests
- These can be restricted in the Server Administrator Directory
  - Home > system > handlers > rest > servicesdirectory > edit
  - AllowedOrigins specify a comma-separated list of domain names that are allowed to make CORS requests to access your web services
- Does NOT restrict overall access to the web services

# ArcGIS Server Administrator Directory Home > system > handlers > rest > servicesdirectory Services Directory Services Directory: Enabled. AllowedOrigins: https://www.arcgis.com, https://portal.mydomain.com Javascript API URL: https://js.arcgis.com/4.14/ Javascript API SDK URL: https://developers.arcgis.com/javascript/ Javascript API CSS URL: https://js.arcgis.com/4.14/esri/css/main.css

# **Restrict Cross-Domain Requests** Demo

# Disable Primary Site Administrator (PSA) Account

 Recommend disable the PSA account to remove an alternate method of administering ArcGIS Server outside of your enterprise users

disable

- Access the Server Administrator Directory
  - Home > Security > PSA > disable

### **ArcGIS Server Administrator Directory**

Home > security > psa

### **Primary Site Administrator Account**

Manage the primary site administrator account.

Disabled: false

Supported Operations: update enable

Supported Interfaces: REST

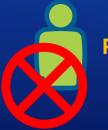

**PSA** account

# **Scan GIS Server for Security Checks**

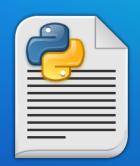

- serverScan.py is a Python script in the Server installation directory
  - Located: <install directory>\ArcGIS\Server\tools\admin
- Checks for security configuration settings
  - 10.9 15 different settings are checked
- Generates an HTML report that makes recommendations to improve security
- Categorizes findings based on severity
  - Critical
  - Important
  - Recommended
- Help links provided for each finding
- Compatible with both Python 2.7 and 3.x

# **Sample ArcGIS Server Security Scan Report**

# **ArcGIS Server Security Scan Report - 02/05/21**

devsummit.webgistesting.net (10.9)

### Potential security items to review

| <u>Id</u> | <u>Severity</u> | Property Tested            | Scan Results                                                                                                    |
|-----------|-----------------|----------------------------|----------------------------------------------------------------------------------------------------|
| SS01      | Critical        | Web communication          | HTTPS is not enabled for ArcGIS Server. To prevent the interception of any communication, it is recommended that you configure ArcGIS Server and ArcGIS Web Adaptor (if installed) to enforce SSL encryption.                                                                                                    |
| SS08      | Important       | Cross-domain requests      | Cross-domain requests are unrestricted. To reduce the possibility of an unknown application sending malicious commands to your web services, it is recommended to restrict the use of your services to applications hosted only in domains that you trust. More information                                                                                                    |
| SS07      | Important       | Rest services directory    | The Rest services directory is accessible through a web browser. Unless being actively used to search for and find services by users, this should be disabled to reduce the chance that your services can be browsed, found in a web search, or queried through HTML forms. This also provides further protection against cross-site scripting (XSS) attacks. More information |
| SS12      | Recommended     | Feature service operations | Feature service: Colorado This feature service has the update and/or delete operations enabled and is open to anonymous access. This allows the feature service data to be changed and/or deleted without authentication.                                                                                                    |
| SS11      | Recommended     | PSA account status         | The primary site administrator account is enabled. It is recommended that you disable this account to ensure that there is not another way to administer ArcGIS Server other than the group or role that has been specified in your configuration. More information                                                                                                    |

# Agenda

- ArcGIS Server
- Portal for ArcGIS
  - Feature Layer Security
  - Enforce HTTPS Communication only
  - Multifactor Authentication
  - Disable ArcGIS Portal Directory (aka Sharing API)
  - Restrict proxies
  - Restrict cross-domain (CORS) requests
  - Trusted Servers
  - Scan Portal script
- Advanced options

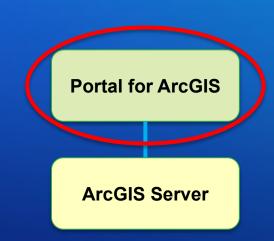

# **Feature Layer Security and Editing**

- Users who can <u>always</u> edit
  - Owner
  - Admins
  - Members of Groups w/ Update capability
- Enable Editing
  - Anyone who can access the service
  - Options
    - Add, update and delete features
    - Only update feature attributes
    - Only add new features
    - ...

General Feature Layer (hosted) Editing Enable editing. This layer is shared with everyone. Enabling editing means everyone can edit it. If that isn't your intent, create a view of this layer that allows editing. Learn more. Keep track of who created and last updated features. Enable Sync (disconnected editing with synchronization). Who can edit features? Share the layer to specific groups of people, the organization or publicly via the Share button on the Overview tab. This layer is currently shared with: Everyone (public) • What kind of editing is allowed? Add, update, and delete features Add and update features Add features Update features Update attributes only What features can editors see? Editors can see all features

Editors can only see their own features (requires tracking)

Editors can only edit their own features (requires tracking)

· Data curators with the appropriate privileges

What features can editors edit?
 Editors can edit all features

• Who can manage edits?

Administrators

You

# **Enable HTTPS Communication**

- Enforce HTTPS so that all communication in your portal is encrypted
  - Set by default in 10.7

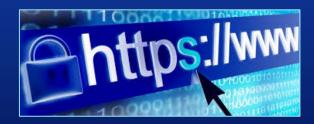

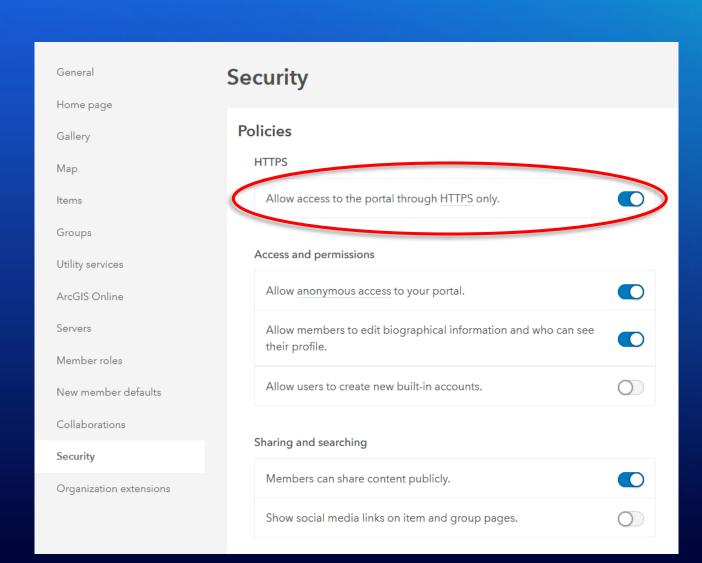

# **Multifactor Authentication**

- New in 10.9, administrators can enable the option to allow members to choose whether to set up multifactor authentication for their built-in portal accounts
- Requirements:
  - 2 administrator accounts
  - Email configuration

### Multifactor authentication

Multifactor authentication provides all members with built-in portal accounts in your organization with an extra level of security by requesting an additional verification code at the time of login. Email settings must be configured to enable Multifactor authentication. Learn more

Allow members to choose whether to set up multifactor authentication for their individual accounts.

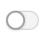

### Designated administrators

Designate at least two administrators who will receive email requests to troubleshoot members' multifactor authentication issues.

Add

# Disable ArcGIS Portal Directory (Production Environment)

https://portal.mydomain.com/arcgis/sharing/rest

- Provides a browsable HTML-based representation of all of Portal items
  - services, web maps, and content
- Recommend disabling this to reduce the chance that your items can be browsed, found in a web search, or queried through HTML forms

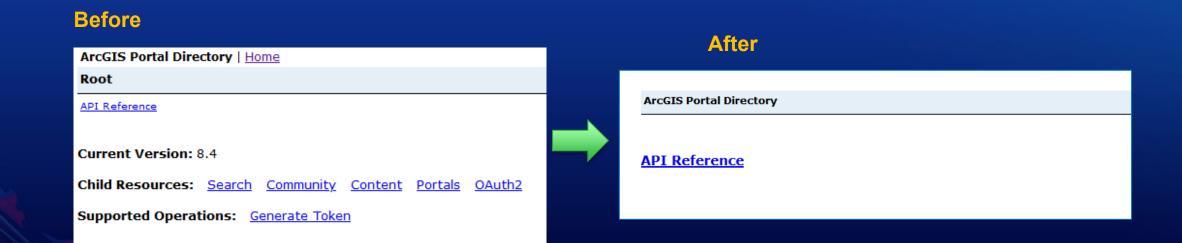

# **How to Disable ArcGIS Portal Directory**

- Access the Portal Administrator Directory
  - Home > Security > Config > Update Security Configuration
  - Set property = 'true'

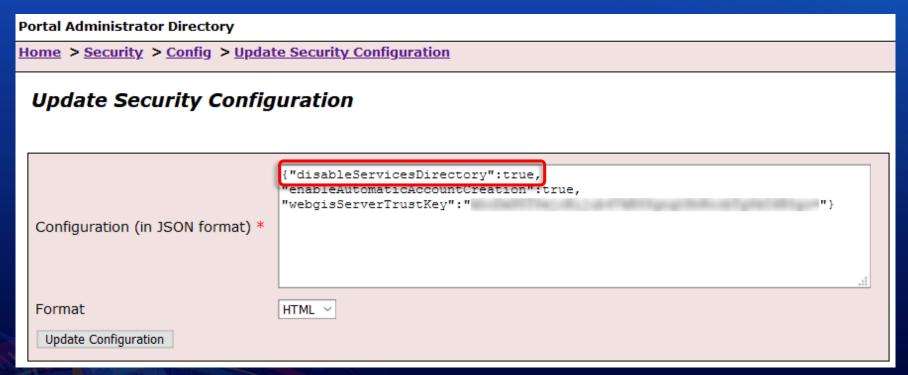

# **Restrict Machines Accessible by Portal Proxy**

- Portal ships with a built-in proxy server that is used in some scenarios to access resources on different machines
  - Storing credentials (ex. secured services, Online premium services)
  - Adding OGC services to Content
  - Accessing services from non-CORS systems

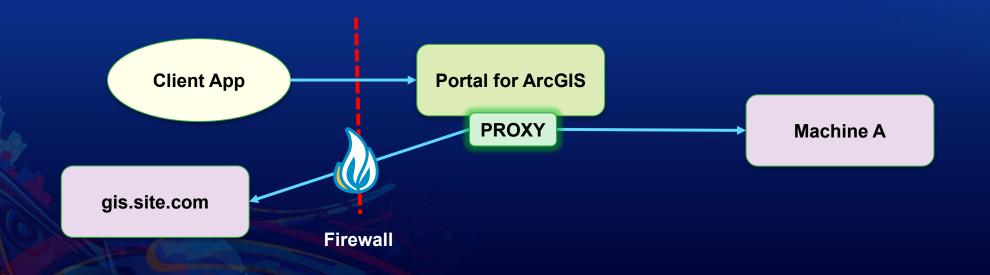

# **Restrict Machines Accessible by Portal Proxy**

- By default the portal's proxy is open
  - No restrictions on what can be accessed through the proxy
- Can be used to launch attacks against internal and external targets

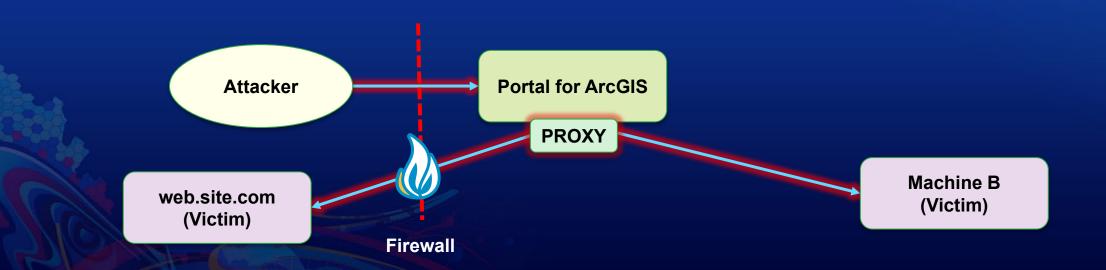

# **How to Restrict Proxies**

- Access the Portal Administrator Directory
  - Security > Config > Update Security Configuration
  - For Configuration field, add the allowedProxyHosts property and specify the list of approved addresses

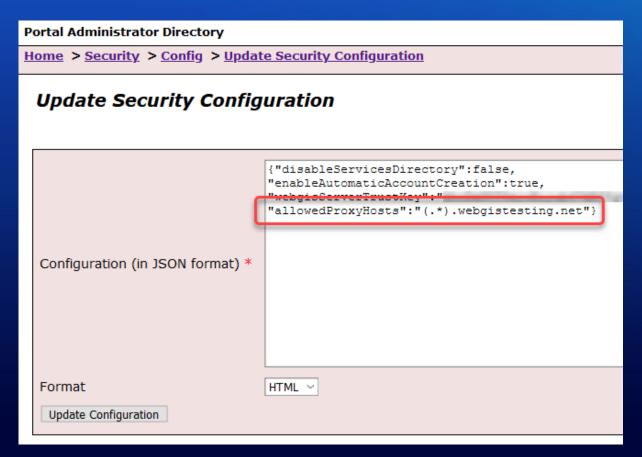

# **CORS Request From External JavaScript App to Portal Item**

 Web applications hosted on a different server than Portal utilize CORS requests to access the Portal items

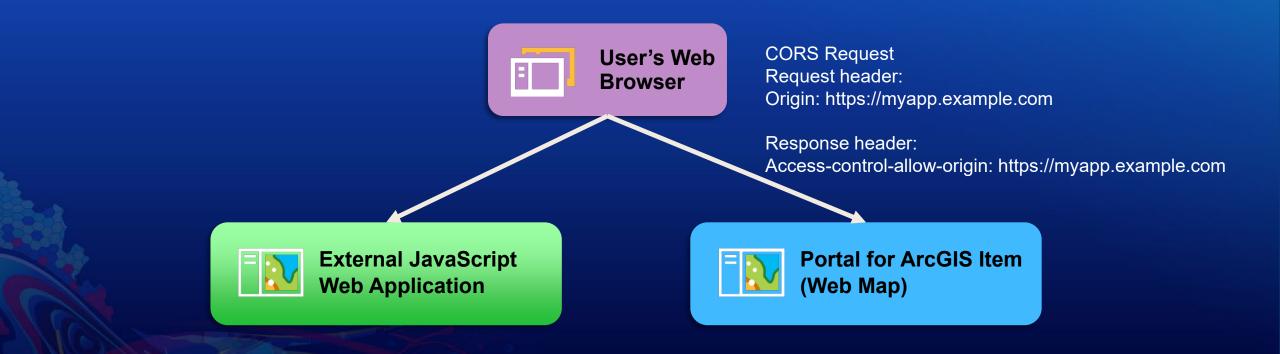

# **CORS Request From Portal App to a Secured Service**

- CORS request to a service secured with web-tier authentication requires an authentication header be included in the request
- Since the request is asynchronous, the user would not be prompted to enter credentials
- Authentication headers are not included by default in CORS requests

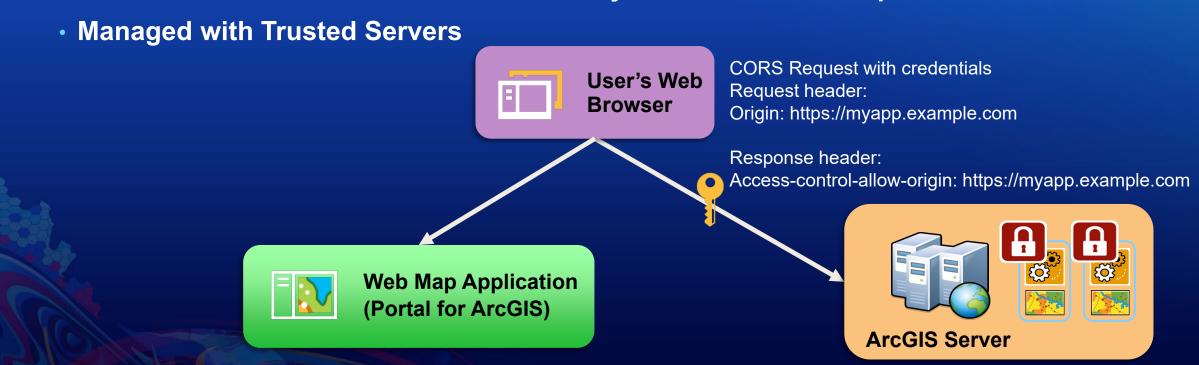

# **Trusted Servers and Allow Origins**

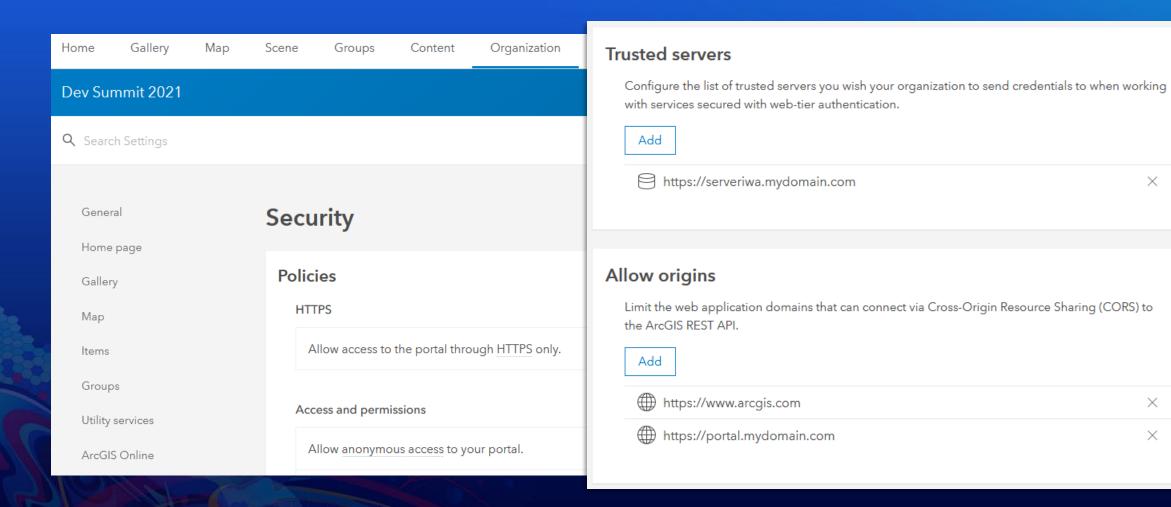

 $\times$ 

 $\times$ 

 $\times$ 

# **Sharing Content with Everyone**

 Can restrict the ability for users to share items with everyone

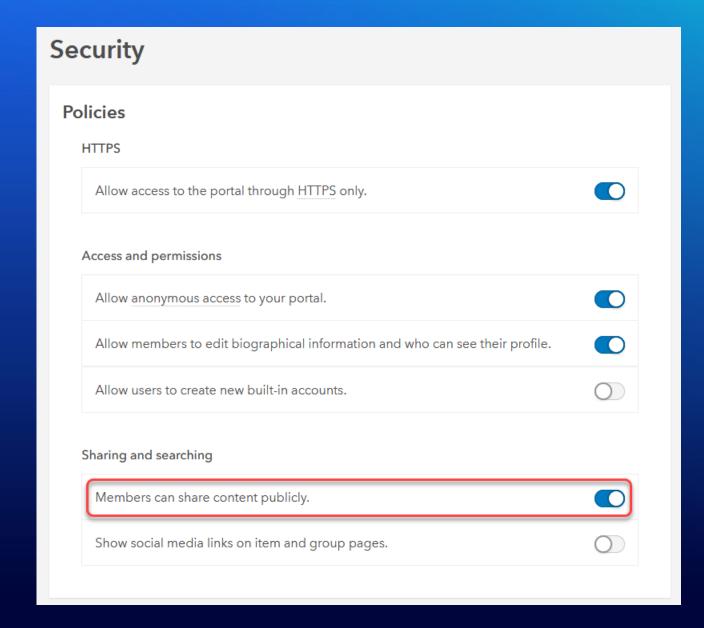

# **Scan Portal for Security Checks**

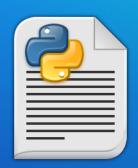

- portalScan.py is a script in the Portal installation directory
  - Location: <install\_directory>\ArcGIS\Portal\tools\security
- Checks for security configuration settings
  - 10.9 12 different settings are checked
- Generates an HTML report that makes recommendations to improve security
- Categorizes findings based on severity
  - Critical
  - Important
  - Recommended
- Help links provided for each finding

# Sample Portal for ArcGIS Security Scan Report

enterprise.arcgis.com > Search "portalScan.py"

# Portal for ArcGIS Security Scan Report - 02/08/21

devsummit.webgistesting.net (10.9)

### Potential security items to review

| <u>Id</u> | <u>Severity</u> | Property Tested              | Scan Results                                                                                                    |
|-----------|-----------------|------------------------------|----------------------------------------------------------------------------------------------------|
| PS01      | Critical        | Proxy restrictions           | The portal proxy capability is unrestricted. This should be limited to trusted web addresses. $\underline{\text{More}}$ $\underline{\text{information}}$                                                                                                    |
| PS03      | Important       | Portal services<br>directory | The portal services directory is accessible through a web browser. This should be disabled to reduce the chances that your portal items, services, web maps, groups, and other resources can be browsed, found in a web search, or queried through HTML forms. More information |
| PS06      | Recommended     | Anonymous access             | To prevent any user from accessing the Home application without first providing credentials to the portal, it is recommended that you configure your portal to disable anonymous access. <u>More information</u>                                                                |
| PS09      | Recommended     | Cross-domain requests        | Cross-domain (CORS) requests are unrestricted. To reduce the possibility of an unknown application accessing a shared portal item, it is recommended to restrict cross-domain requests to applications hosted only in domains that you trust. More information                  |
| PS08      | Recommended     | Portal SSL certificate       | To help reduce web browser warnings or other unexpected behavior from clients communicating with your portal, it is recommended to import and use a CA-signed SSL certificate bound to port 7443. More information                                                              |

# Agenda

- ArcGIS Server
- Portal for ArcGIS
- Advanced Topics
  - Group Managed Service Account (gMSA)
  - SSL protocols for Server and Portal
  - Define cipher suites to encrypt communications

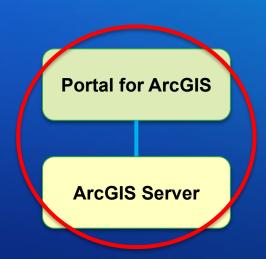

# **Group Managed Service Accounts (gMSA)**

Windows only

- Restricted Active Directory domain account
- Can only be used in a few places on Windows
  - "Log On As" account for Windows Services
  - IIS application pool identity
  - User account to run scheduled tasks
- "\$" is appended to the end of the account to indicate it is a gMSA

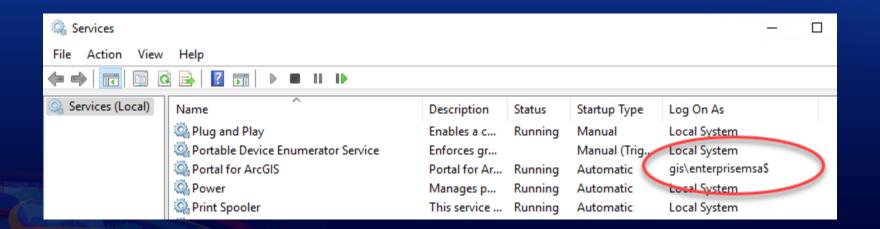

# Security benefits of using a gMSA

- Password is managed internally by Active Directory
- Does not have a static password
  - Password is 128 UTF-16 characters
  - Automatically changed every 30 days (by default)
- No interactive logins
- Restricted to a pre-defined set of computers

# How to use a gMSA in ArcGIS Enterprise

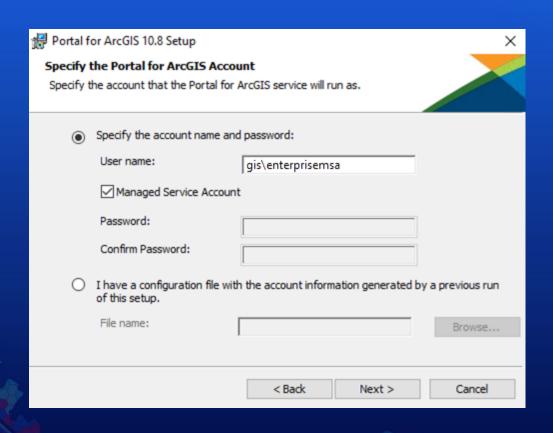

- New installation
- Reconfigure service account tools
- Note: Service account cannot be changed during an upgrade

# **TLS Protocol Configurations**

https://www.ssllabs.com/ssltest/clients.html

- Since 10.4, both Server and Portal can be configured to limit which SSL protocols are accepted
- In 10.9 support for TLS 1.3 was introduced so new installations of ArcGIS Enterprise enable TLS 1.2 and TLS 1.3 by default.
- Only impacts the communication with Portal, Server, and Data Store over ports 7443, 6443, and 2443 respectively
- Protocols used by the web adaptor or load balancer must be configured separately

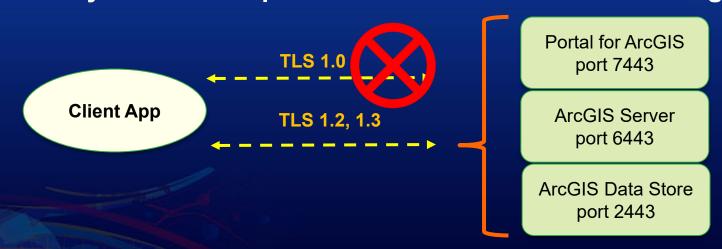

# **SSL Protocols and Cipher Suites**

- Portal Administrator Directory
  - Security > SSLCertificates

### Portal Administrator Directory

Home > Machines > DEV0013899.ESRI.COM > SSLCertificates

### SSL Certificates

- dev0013899
- domain-cert
- domain-root
- portal
- samlcert

Web Server SSL Certificate:

reb der ver doe der timedter

Web Server SSL Protocols:

en server sst Protocols.

HTTP Strict Transport Security (HSTS)

enabled:

Web Server SSL Cipher Suites:

domain-cert

TLSv1.2, TLSv1.3

false

TLS\_ECDHE\_RSA\_WITH\_AES\_256\_GCM\_SHA384,

TLS\_ECDHE\_RSA\_WITH\_AES\_256\_CBC\_SHA384, TLS\_ECDHE\_RSA\_WITH\_AES\_256\_CBC\_SHA, TLS\_RSA\_WITH\_AES\_256\_GCM\_SHA384,

TLS\_RSA\_WITH\_AES\_256\_CBC\_SHA256, TLS\_RSA\_WITH\_AES\_256\_CBC\_SHA,

TLS\_ECDHE\_RSA\_WITH\_AES\_128\_GCM\_SHA256, TLS\_ECDHE\_RSA\_WITH\_AES\_128\_CBC\_SHA256,

TLS\_ECDHE\_RSA\_WITH\_AES\_128\_CBC\_SHA, TLS\_RSA\_WITH\_AES\_128\_GCM\_SHA256, TLS\_RSA\_WITH\_AES\_128\_CBC\_SHA256,

TLS\_RSA\_WITH\_AES\_128\_CBC\_SHA,

TLS\_AES\_256\_GCM\_SHA384, TLS\_AES\_128\_GCM\_SHA256

## Server Administrator Directory

- Security > Config

### **ArcGIS Server Administrator Directory**

Home > security > config

### **Security Configuration**

Configuration Properties

Protocol: HTTPS Only

SSL Protocols: TLSv1.2,TLSv1.3

SSL Cipher Suites: TLS\_ECDHE\_RSA\_WITH\_AES\_256\_GCM\_SHA384,

TLS\_ECDHE\_RSA\_WITH\_AES\_256\_CBC\_SHA384, TLS\_ECDHE\_RSA\_WITH\_AES\_256\_CBC\_SHA, TLS\_RSA\_WITH\_AES\_256\_GCM\_SHA384, TLS\_RSA\_WITH\_AES\_256\_CBC\_SHA256,

TLS\_RSA\_WITH\_AES\_256\_CBC\_SHA,

TLS\_ECDHE\_RSA\_WITH\_AES\_128\_GCM\_SHA256, TLS\_ECDHE\_RSA\_WITH\_AES\_128\_CBC\_SHA256,

TLS\_ECDHE\_RSA\_WITH\_AES\_128\_CBC\_SHA,
TLS\_RSA\_WITH\_AES\_128\_GCM\_SHA256,
TLS\_RSA\_WITH\_AES\_128\_CBC\_SHA256,

TLS\_RSA\_WITH\_AES\_128\_CBC\_SHA,

TLS\_AES\_256\_GCM\_SHA384, TLS\_AES\_128\_GCM\_SHA256

HTTP Strict Transport Security (HSTS)

enabled

false

# **Security Findings?**

**Esri PSIRT!** 

https://trust.arcgis.com

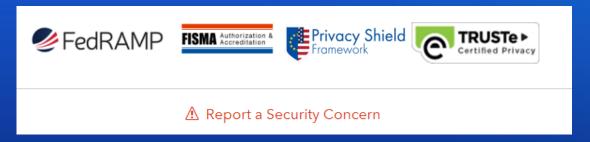

- Vulnerability report a vulnerability found in our site or application.
- Suspicious E-mail from Esri if you believe you were targeted by a possible phishing attack from an Esri e-mail address, or have received other suspicious e-mail correspondence from Esri.
- Privacy Issue if you have a privacy concern related to our application or organization.
- Other for all other security, privacy or compliance related concerns.

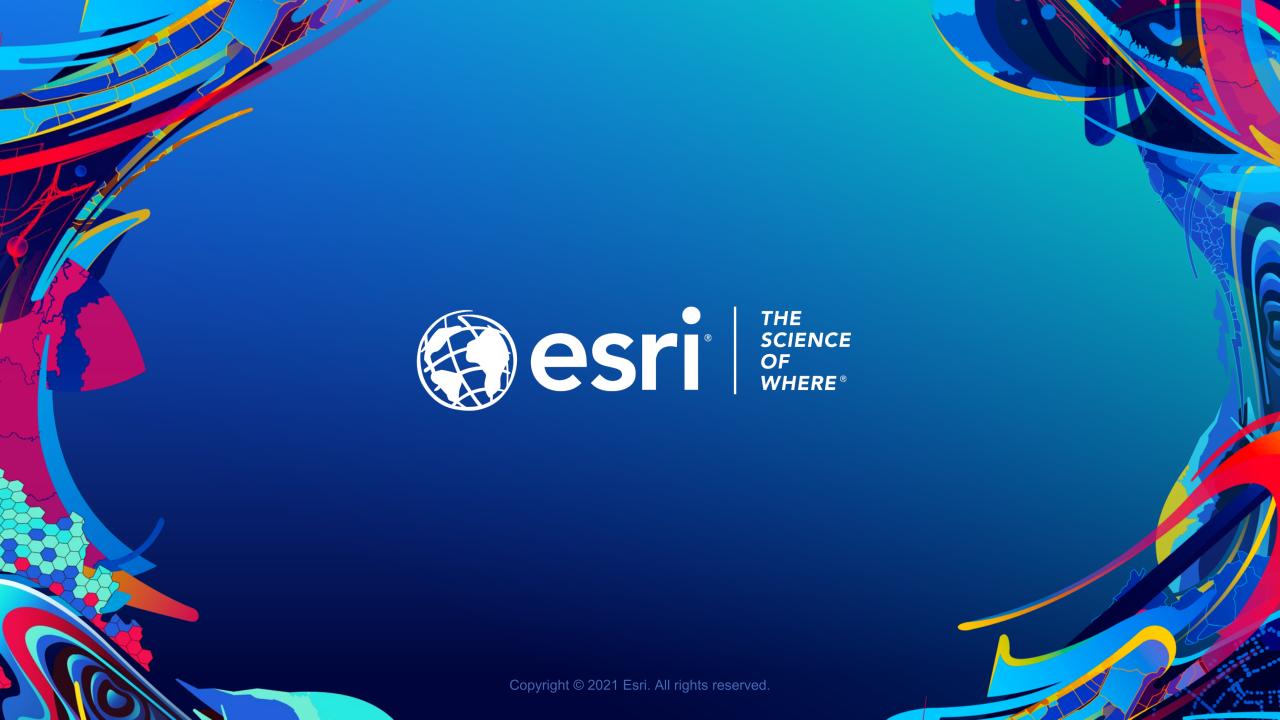

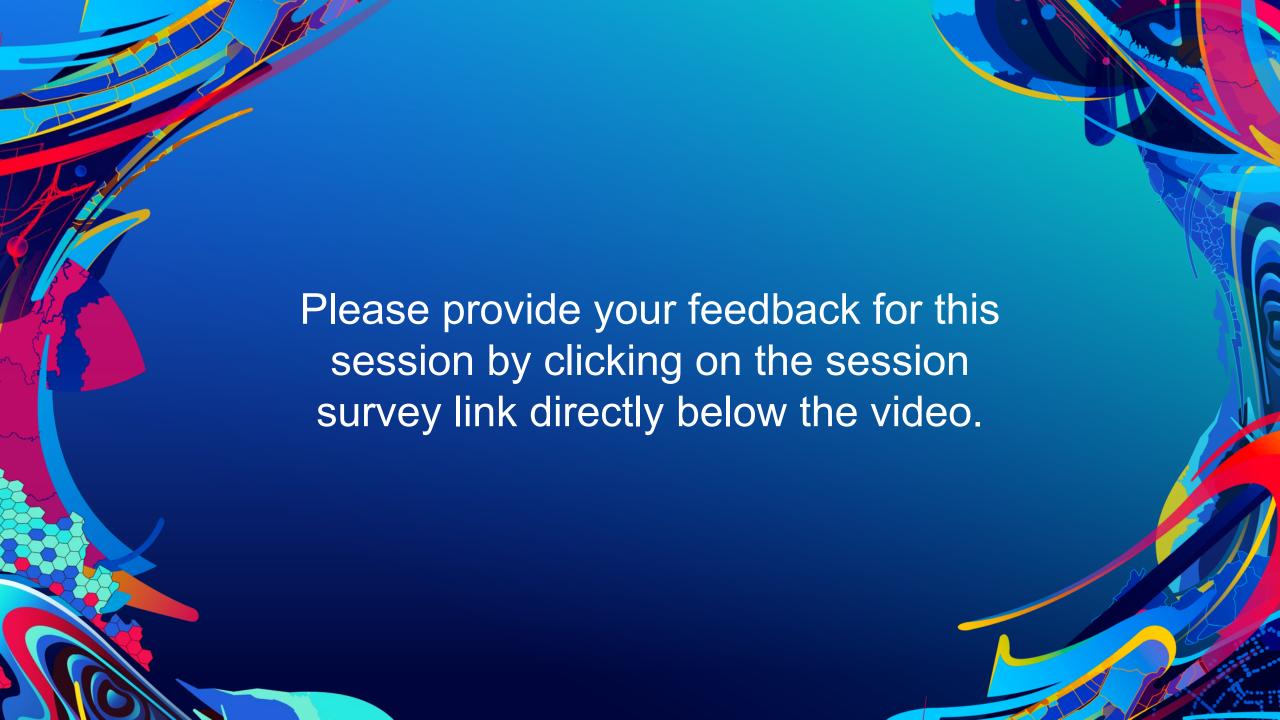